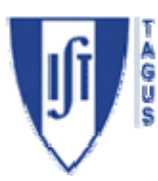

**Electromagnetismo e Óptica** 

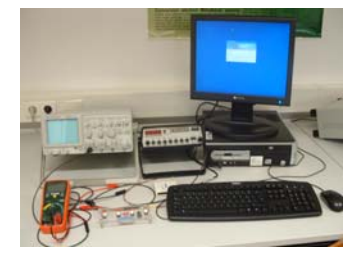

# **Circuitos RLC**

### **1. OBJECTIVOS**

Obter as curvas de resposta de circuitos do tipo RLC série.

Medir a capacidade de condensadores e o coeficiente de auto-indução de bobinas por métodos indirectos.

Estudar diferentes tipos de filtros de frequências.

### **2. EQUIPAMENTO**

- Placa com circuito RLC
- Gerador de sinais
- Osciloscópio
- Placa de aquisição NI USB 6008
- Multímetro

## **3. INTRODUÇÃO**

A inclusão de elementos não lineares (condensadores e bobinas) num circuito implica um comportamento que depende da amplitude do sinal da fonte de alimentação e da sua frequência, dando origem, assim, a um conjunto de circuitos que são genericamente classificados como *filtros de frequência*.

O circuito **RLC** série disponível neste trabalho permite reproduzir e analisar as características de quatro desses filtros: passa-baixo, passa-alto, passa-banda e rejeitabanda, alguns dos quais são estudados neste trabalho. O diagrama do circuito está representado na figura seguinte:

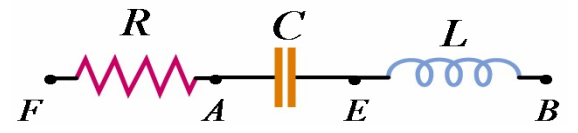

Fig. 3.1 - Diagrama do circuito RLC

onde **R** representa a resistência, **C** a capacidade do condensador e **L** o coeficiente de auto-indução da bobina. Este circuito é alimentado por um gerador de força electromotriz ε com uma resistência interna **Ri**:

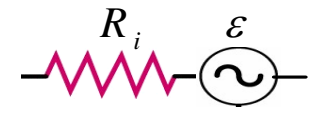

Fig. 3.2 – Diagrama do gerador de sinais

#### **3.1: CIRCUITO LC COM LEITURA DE VLC**

Considere apenas a bobina em série com o condensador. Note-se que a bobina tem uma resistência interna **RL** devido ao fio do enrolamento. A alimentação é feita entre os pontos **A** e **B** do circuito e a tensão **V** é lida exactamente entre os mesmos pontos.

#### **NOTA: as massas do gerador e da placa de aquisição têm de ser sempre comuns.**

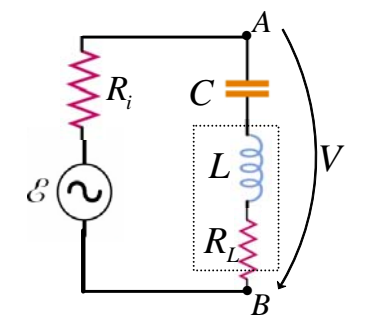

Fig. 3.3 - Circuito LC com leitura de V<sub>LC</sub>

Sendo  $Z_c = \frac{1}{i\omega C}$  a **impedância** do condensador,  $Z_L = i\omega L$  a da bobina e  $Z_R = R$  a da resistência, a tensão **V** será dada (a partir da Lei das Malhas) por:

$$
V = \frac{Z_c + Z_L + R_L}{R_i + Z_c + Z_L + R_L} \varepsilon = \frac{\frac{1}{i\omega C} + i\omega L + R_L}{R_i + \frac{1}{i\omega C} + i\omega L + R_L} \varepsilon = \frac{1 - \omega^2 LC + i\omega R_L C}{1 - \omega^2 LC + i\omega (R_L + R_i)C} \varepsilon
$$

Donde a amplitude vem  $^{2}L C1^{2} + \omega^{2}D^{2}C^{2}$  $^{2}L C \lambda^{2} + \omega^{2} (D + D \lambda^{2})$  $(1 - \omega^2 LC)$  $=\frac{\sqrt{(1-\omega^2 LC)^2+\omega^2 R_L^2 C^2}}{\sqrt{(1-\omega^2 LC)^2+\omega^2 (R_L+R_L)}}$  $L^{I}$ <sup>*L*</sup> $i$ *V*  $\sqrt{(1-\omega^2LC)^2 + \omega^2 R_L^2C}$  $LC)^{2} + \omega^{2} (R_{L} + R_{i})^{2} C$  $\frac{V}{\varepsilon} = \frac{\sqrt{(1 - \omega^2 LC)^2 + \omega^2 R_L^2 C^2}}{\sqrt{(1 - \omega^2 LC)^2 + \omega^2 (R_L + R_L)^2 C^2}}$ 

Esta função tem um mínimo para  $f = f_0 = \frac{1}{2\pi\sqrt{LC}}$ :

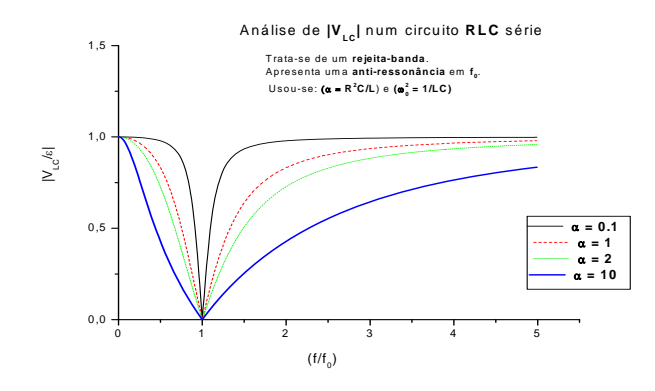

Fig. 3.4 - VLC em função da frequência para vários valores de L e C.

Para  $f = f_0$ , a amplitude é  $\left| \frac{f}{\varepsilon} \right| = \frac{R_L}{R_L + R}$  $L^{I}$ <sup> $\Lambda$ </sup>i  $\left| \frac{V}{\varepsilon} \right| = \frac{R_L}{R_L + R_i}$ . Da figura 3.4, pode verificar-se que este circuito se comporta como um filtro **rejeita-banda**.

A leitura directa da frequência do mínimo permite identificar  $f_0$  e, a partir dela, obter **L**. O valor da amplitude do mínimo permite calcular **RL (**se for conhecido **Ri**; se não, admita que é igual a 50  $\Omega$ ).

#### **3.2: CIRCUITO LC COM LEITURA DE V<sub>C</sub>**

Medindo, no circuito anterior, a diferença de potencial aos terminais do condensador (pontos **A** e **E**) e mantendo a alimentação entre os pontos **A** e **B** do circuito, obtém-se

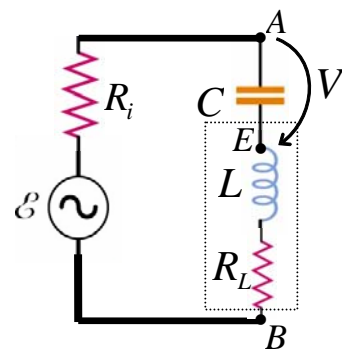

Fig. 3.5 - Circuito LC com leitura de  $V_C$ 

$$
V = \frac{Z_c}{R_i + Z_c + Z_L + R_L} \varepsilon = \frac{\frac{1}{i\omega C}}{R_i + \frac{1}{i\omega C} + i\omega L + R_L} \varepsilon = \frac{1}{1 - \omega^2 LC + i\omega (R_L + R_i)C} \varepsilon
$$
  
\n|V|

Da mesma maneira que para o caso anterior:  $\left| \frac{V}{\varepsilon} \right| = \frac{1}{\sqrt{(1 - \omega^2 LC)^2 + \omega^2 (R_L + R_i)^2 C^2}}$ .

A representação gráfica da função (figura 3.6) mostra que pode apresentar um máximo, desde que se verifique a condição:  $\alpha = \frac{(R_i + R_L)^2 C}{I} < 2$ *L*  $\alpha = \frac{(R_i + R_L)^2}{2} < 2$ .

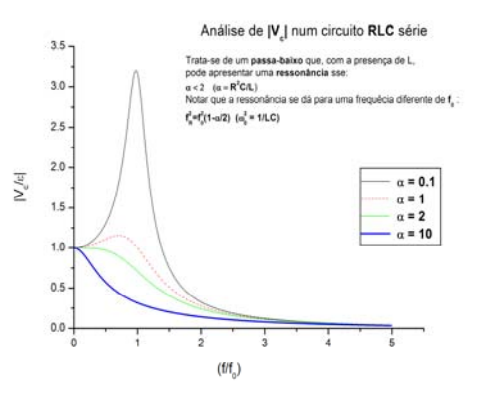

Fig. 3.6 - V<sub>C</sub> em função da frequência para vários valores de L e C.

Este máximo ocorre para uma frequência diferente de  $f_0$ :  $f_{Max} = f_0 \sqrt{1 - \frac{\alpha}{2}}$ .

A amplitude correspondente ao máximo é igual a:  $\left|\frac{V}{c}\right| = \frac{1}{2\sqrt{1-\left|\frac{C}{c}\right|^2}}$ *Max*  $\bigwedge$   $\bigwedge$  $\frac{V}{\varepsilon}\bigg|_{\text{Max}} = \frac{1}{\sqrt{\alpha - \alpha^2/4}}.$ 

Da figura anterior, pode verificar-se que este circuito se comporta como um filtro **passa-baixo**. Dependendo do valor de **L,** pode apresentar um máximo próximo da ressonância. Não se trata contudo de uma verdadeira ressonância uma vez que a fase de **V** nunca se anula.

4

=

Existe uma **frequência de corte** (que corresponde a ter-se  $\left|\frac{V}{r}\right| = \frac{1}{r}$ 2  $\left| \frac{V}{\varepsilon} \right| = \frac{1}{\sqrt{2}}$ ) dada por

$$
f_c = \frac{1}{2\pi (R_i + R_L)C}.
$$

O gráfico da curva experimental permite localizar  $f_{\text{Max}}$  e portanto calcular  $\alpha$  e, a partir deste, é possível calcular  $R_L$ .

#### **3.3: CIRCUITO LC COM LEITURA DE VL**

Considere que a alimentação continua a ser feita entre os pontos **A** e **B** do circuito (como na montagem anterior).

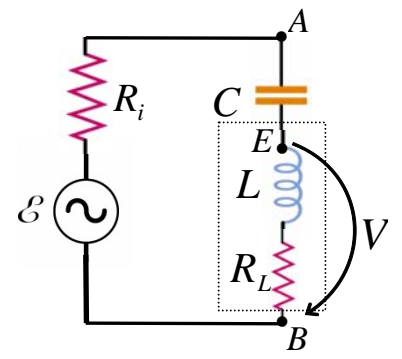

Fig. 3.7 - Circuito LC com leitura de  $V_L$ 

A diferença de potencial aos terminais da bobina (pontos **E** e **B**) é igual a:

$$
V = \frac{Z_L + R_L}{R_i + Z_C + Z_L + R_L} \varepsilon = \frac{i\omega L + R_L}{R_i + \frac{1}{i\omega C} + i\omega L + R_L} \varepsilon = \frac{-\omega^2 LC + i\omega R_L C}{1 - \omega^2 LC + i\omega (R_L + R_i)C} \varepsilon.
$$
  
Tal como anteriormente, 
$$
\left| \frac{V}{\varepsilon} \right| = \frac{\sqrt{(\omega^2 LC)^2 + \omega^2 R_L^2 C^2}}{\sqrt{(1 - \omega^2 LC)^2 + \omega^2 (R_L + R_i)^2 C^2}}.
$$

Graficamente, é possível ver que esta função pode também apresentar um máximo próximo da ressonância:

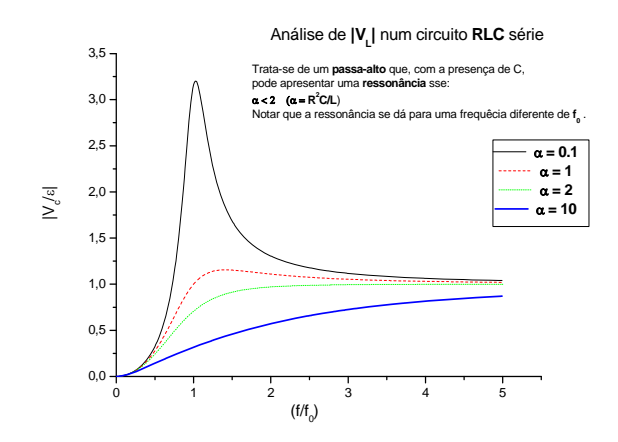

Fig. 3.8 – VL em função da frequência para vários valores de L e C.

Trata-se de um filtro **passa-alto**, com um máximo local que depende do condensador: a sua frequência de corte,  $f_c = \frac{R_L + R_i}{2\pi L}$ , depende do valor de **C**. Esta frequência de corte  $f_c$  pode ser obtida vendo quando se tem  $|V| = \frac{|\mathcal{E}|}{\sqrt{2}}$ .

#### **3.4: CIRCUITO RLC COM LEITURA DE VR**

Considere agora o circuito composto por uma resistência **R** em série com o condensador e a bobina. A alimentação do circuito é agora feita entre os pontos **F** e **B**:

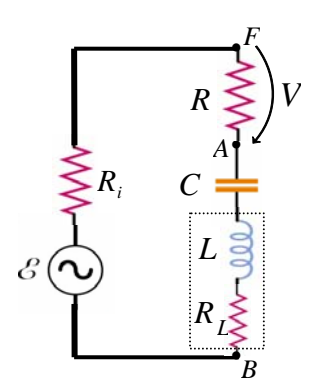

Fig. 3.9 - Circuito RLC com leitura de VR

A diferença de potencial aos terminais da resistência **R** (pontos **F** e **A**) é dada por:

$$
V = \frac{R}{R + R_i + Z_c + Z_L + R_L} \varepsilon.
$$

Com  $R_T = R + R_i + R_L$ , pode-se escrever  $V = \frac{R}{R_T + \frac{1}{L} \cdot \sigma^2} \epsilon = \frac{1}{1 - \omega^2 LC + i\omega R_I}$  $V = \frac{R}{1 - \epsilon} \varepsilon = \frac{i\omega RC}{1 - \frac{2\pi}{c}}$  $R_r + \frac{1}{1-\epsilon} + i\omega L$   $1-\omega^2 LC + i\omega R_r C$ *i C*  $\varepsilon = \frac{i\omega RC}{\varepsilon}$  $\omega L \qquad 1-\omega^2 LC + i\omega$ ω .

A amplitude é dada pelo módulo 
$$
\left| \frac{V}{\varepsilon} \right| = \frac{\omega RC}{\sqrt{(1 - \omega^2 LC)^2 + \omega^2 R_T^2 C^2}}
$$

Esta função tem uma ressonância (fase nula) quando  $\omega = \omega_0 = \frac{1}{\sqrt{1-\omega_0}}$ *LC*  $\omega = \omega_0 = \frac{1}{\sqrt{2\pi}}$  e a amplitude na

ressonância é dada por:  $\left| \frac{V}{\varepsilon} \right| = \frac{R}{R_r}$ . *T*

Para frequências muito altas e muito baixas, a amplitude tende para zero, comportandose assim o circuito como um filtro **passa-banda**:

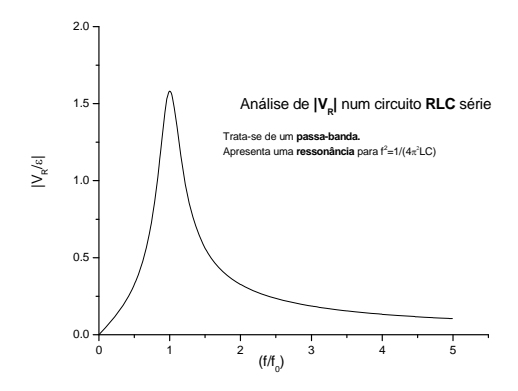

Fig.  $3.10 - V_R$  em função da frequência.

A curva experimental permite identificar a frequência de ressonância  $f_0$  e a amplitude do máximo:  $|V|_{Max} = \frac{R}{R_I}$  $|V|_{\mu_{\text{max}}} = \frac{R}{\sigma}$ *R*  $\varepsilon$ .

Este tipo de filtro é caracterizado pela largura de banda  $\Delta f = f_2 - f_1$ , definida pelas frequências  $f_1$  e  $f_2$  em que a amplitude cai a  $\sqrt{2}$  do seu máximo.

A grandeza  $Q = \omega_0 \frac{L}{R}$  é definida como o **factor de qualidade** do filtro. Para valores grandes de *Q* obtém-se como aproximação  $Q \approx \frac{f_0}{\Delta f}$ .

#### **4. PROCEDIMENTO EXPERIMENTAL**

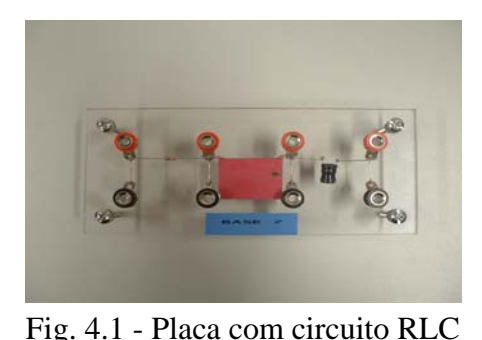

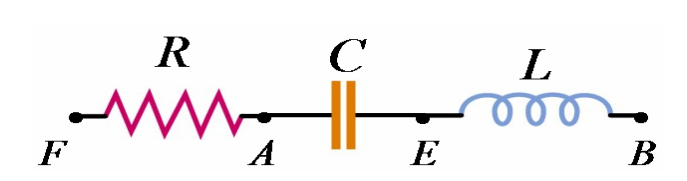

Fig. 4.2 - Diagrama do circuito

- A fonte de tensão para a execução deste trabalho é um gerador de sinais com varrimento em frequência. A gama de frequências deverá ser colocada entre aproximadamente 200 Hz e 5000 Hz, com um intervalo de tempo o mais alargado possível.
- Em **<http://eo.tagus.ist.utl.pt/ProtocolosLaboratorios.htm>** copie para a sua área o ficheiro **Exemplo-RLC.vi** (faça **Save to disk** para o seu **Ambiente de trabalho**, com um nome diferente: por exemplo, use para nome o seu nº de aluno *98765***- RLC.vi**).
- Inicie o seu exemplo (**98765-RLC.vi**). O ficheiro recorrerá ao LabView 7.1, que já está instalado, para correr o software de aquisição:

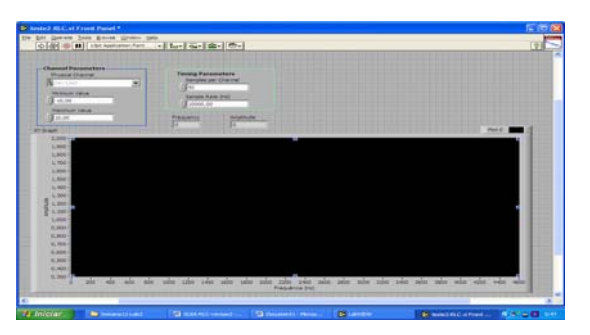

Fig. 4.3 – Ambiente LabView

No gráfico, o eixo horizontal representa a frequência (Hz) e o vertical a amplitude (V). Em cima, vai encontrar vários botões que deve programar**:** 

**Physical Channel**: deve confirmar **Dev1/ai0 Maximum Value**: mantenha **10 V Minimum Value**: mantenha **-10 V Nº de pontos**: seleccione **50 Sample Rate:** seleccione **10000 Hz**.

Ao *clicar* uma vez na seta Ö na barra superior do ecrã, o programa procede à aquisição do sinal (200 pares de pontos (**f**,**V**) no gráfico, sendo cada par um valor médio sobre 50 aquisições). Aparecem ainda duas caixas onde, após cada ciclo, são inscritos os últimos valores de frequência e amplitude medidos.

No fim da aquisição, o ficheiro com os dados **circuito-RLC-pontos.lvm** deve ser guardado no seu **Ambiente de Trabalho (Desktop)**. Estes ficheiros vão ter a extensão **.lvm** e, portanto, distinguem-se bem do executável que tem extensão **.vi**. Qualquer editor de texto abre estes ficheiros, nomeadamente o WORDPAD. Ao correr o programa pela 1ª vez verifique que, de facto, esse ficheiro de dados é colocado no seu **Ambiente de Trabalho**. Sempre que proceder a uma aquisição, os novos dados são acrescentados aos anteriores. O ficheiro de escrita tem três colunas:

- 1ª: é indicado o instante em que são calculados **f e V**;
- 2ª: a amplitude, em Volt;
- $3^a$ : a frequência em Hz.
- Meça os valores de **R**, de **RL** (resistência interna da bobina) e de **C** com o multímetro e tome nota destes valores.
- Adquira o sinal do gerador: **ligue directamente os terminais da placa de aquisição à fonte (gerador)** e faça uma aquisição. Deve visualizar uma linha de pontos com a amplitude indicada na escala. Esta é a amplitude ε usada em todo o trabalho. Ajuste, se necessário, a amplitude do sinal do gerador de modo a obter uma tensão pico a pico próxima de 2 V, assim como as frequências mínima de 200 Hz e máxima de 4800 Hz. **Mantenha estes valores durante o trabalho.** Tome nota do valor de ε e verifique que foi criado o ficheiro **circuito-RLC-pontos.lvm** no seu **Ambiente de Trabalho (Desktop).**

#### **4.1: CIRCUITO LC COM LEITURA DE VLC**

.

- Ligue o gerador aos pontos **A** (extremidade do condensador) e **B** (extremidade da bobina) e a placa de aquisição aos mesmos pontos **A** e **B.**
- Faça uma aquisição. Deverá obter uma curva semelhante a:

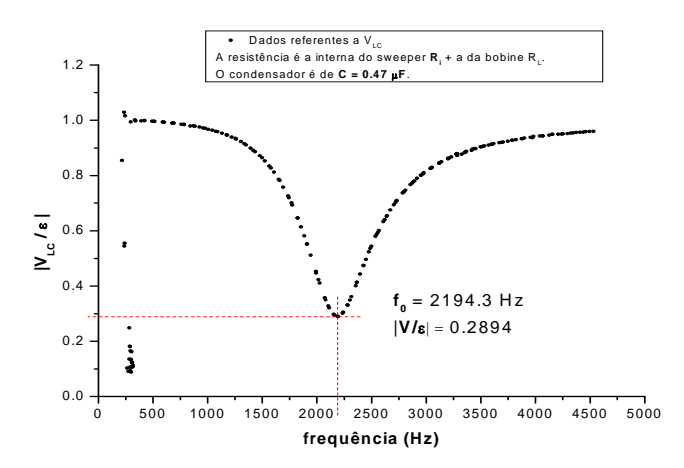

Fig. 4.4 -  $V_{LC}$  em função da frequência

• Se necessário, repita o procedimento. Se não, renomeie o ficheiro de dados para, por exemplo, **experiencia-1.lvm** e elimine o ficheiro **circuito-RLC-pontos.lvm** 

#### **4.2: CIRCUITO LC COM LEITURA DE V<sub>C</sub>**

- Mantenha o gerador ligado aos pontos **A** (extremidade do condensador) e **B**  (extremidade da bobine) e ligue a placa de aquisição aos terminais do condensador: pontos **A e E.**
- Faça uma aquisição. Deverá obter uma curva semelhante a:

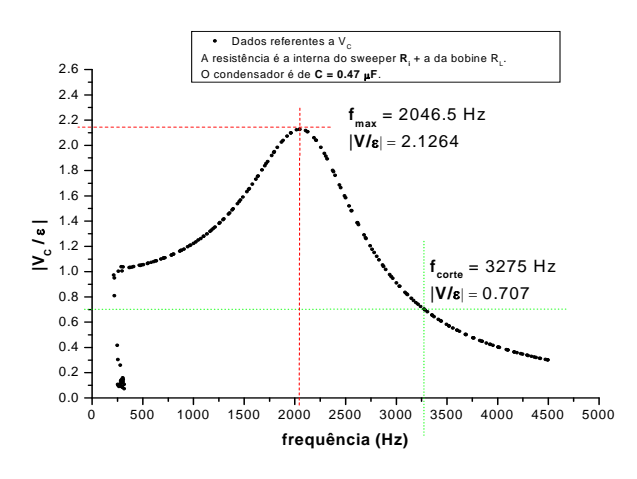

Fig.  $4.5$  - V<sub>C</sub> em função da frequência

• Se necessário, repita o procedimento. Se não, renomeie o ficheiro de dados para, por exemplo, **experiencia-2.lvm** e elimine o ficheiro **circuito-RLC-pontos.lvm** 

#### **4.3: CIRCUITO LC COM LEITURA DE VL**

.

- Mantenha o gerador ligado aos pontos **A** (extremidade do condensador) e **B**  (extremidade da bobina) e ligue a placa de aquisição aos terminais da bobina: pontos **E e B.**
- Faça uma aquisição. Deverá obter uma curva semelhante a:

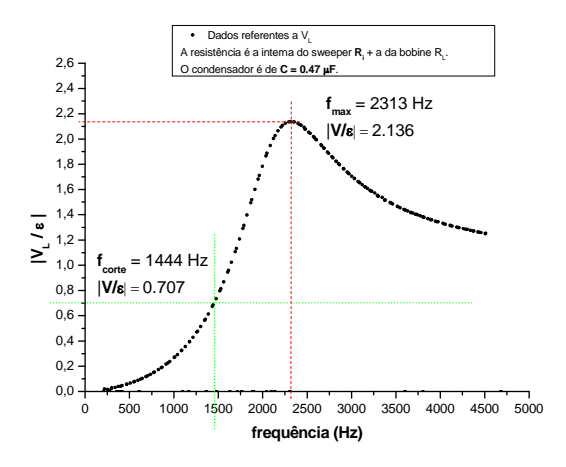

Fig.  $4.6 - V_L$  em função da frequência

• Se necessário, repita o procedimento. Se não, renomeie o ficheiro de dados para, por exemplo, **experiencia-3.lvm** e elimine o ficheiro **circuito-RLC-pontos.lvm**.

#### **4.4: CIRCUITO RLC COM LEITURA DE VR**

- Ligue agora o gerador aos terminais do circuito: pontos **F** e **B**. Ligue a placa de aquisição aos terminais da resistência **R**: pontos **F** e **A.**
- Faça uma aquisição. Deverá obter uma curva semelhante a:

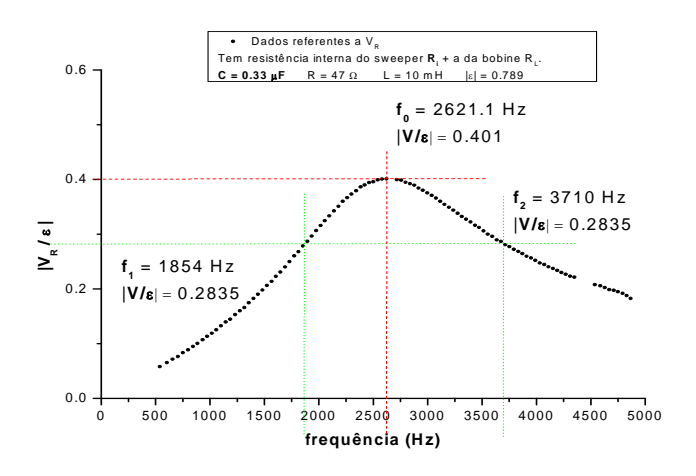

Fig.  $4.7 - V_R$  em função da frequência

• Se necessário, repita o procedimento. Se não, renomeie o ficheiro de dados para, por exemplo, **experiencia-4.lvm** e elimine o ficheiro **circuito-RLC-pontos.lvm**.

#### **5. ANÁLISE DOS RESULTADOS**

A maior parte da análise dos dados pode ser realizada utilizando o programa ORIGIN que tem instalado no seu computador (em **All programs**  $\Rightarrow$  **Development**  $\Rightarrow$  **Origin**). Para não haver incompatibilidade na transferência de números decimais tabelados entre o ficheiro **.lvm**, que tem os dados adquiridos, e os ficheiros **.org** que vai ser necessário criar, deve seleccionar **Tools**  $\Rightarrow$  **Options**  $\Rightarrow$  **Numeric format**  $\Rightarrow$  **Separators**  $\Rightarrow$  e escolher **1,000.0** 

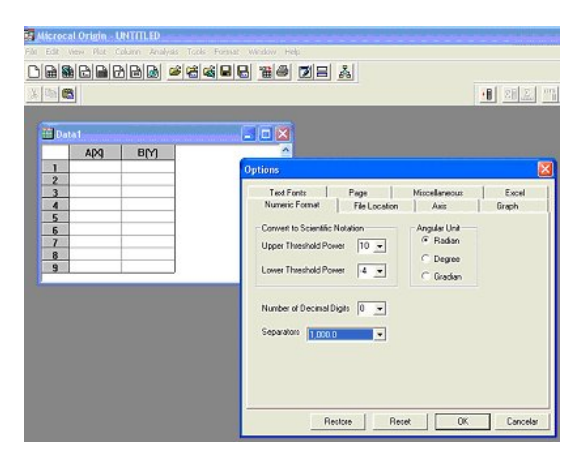

Fig. 5.1 – Ambiente ORIGIN

### **5.1: CIRCUITO LC COM LEITURA DE VLC**

- Desenhe um gráfico de **VLC** em função da frequência **f**:
	- 1. no ficheiro de dados **experiencia-1.lvm** copie as 3 colunas de dados;
	- 2. no **ORIGIN**, crie uma nova coluna (**Column**  $\Rightarrow$  **Add New Columns**  $\Rightarrow$ 1). Seleccione as três 1ªs colunas e faça **Paste**;
	- 3. em **Plot**  $\Rightarrow$  **Scatter**, escolha  $C(Y) \Leftrightarrow X \in B(Y) \Leftrightarrow Y$ , e vai obter o gráfico na janela **Graph1**.
- A partir do gráfico obtenha com a maior precisão possível as coordenadas do mínimo da função (pode usar o *zoom* do ORIGIN e, com o cursor do tipo **Data locator**, leia a coordenada  $\mathbf{x}_{\text{min}}$  que representa a frequência de ressonância  $\mathbf{f}_0$  e a coordenada  $\mathbf{y}_{\text{min}}$ , que representa  $|V|_{\text{min}}$ ).
- Calcule o valor de **L**.

### **5.2: CIRCUITO LC COM LEITURA DE V<sub>C</sub>**

 $\bullet$  Desenhe um gráfico de  $V_C$  em função da frequência **f** (siga as instruções do ponto anterior).

- A partir do gráfico obtenha as coordenadas dos dois pontos seguintes:
	- 1. O máximo da função, que tem coordenadas  $(f_{\text{Max}}, |V|_{\text{Max}})$ .
	- O valor de  $f_{Max}$  permite calcular  $\alpha$  a partir de  $f_{Max} = f_0 \sqrt{1 (\alpha/2)}$ .
	- 2. O ponto onde a amplitude é igual a  $|V|_{\text{Max}} / \sqrt{2}$ . As coordenadas deste ponto são  $(f_{\text{core}}, |V|_{\text{Max}}/\sqrt{2})$ .
- Calcule os valores da constante  $\alpha$  e de  $f_c$ .

#### **5.3: CIRCUITO LC COM LEITURA DE VL**

- Desenhe um gráfico de **VL** em função da frequência **f** (siga as instruções do ponto 5.1).
- A partir do gráfico obtenha as coordenadas do ponto  $(f_{\text{Max}}, |V|_{\text{Max}})$ .

#### **5.4: CIRCUITO RLC COM LEITURA DE VR**

- Desenhe um gráfico de  $V_R$  em função da frequência **f** (siga as instruções do ponto 5.1).
- A partir do gráfico obtenha as coordenadas do máximo da curva de ressonância  $(f_0, |V|_{Max})$ .
- Compare o valor de  $f_0$  com o obtido em 5.1.
- Compare o valor de  $|V|_{\text{Max}}$  obtido com  $|V|_{\text{MaxTeórico}} = \frac{R}{R + R_i + R_L} |\varepsilon|$  $V\big|_{\text{MaxTeórico}} = \frac{R}{R}$  $R + R_i + R$  $\varepsilon$  .
- Identifique os 2 pontos da curva que correspondem às amplitudes  $|V|_{\text{Max}}/\sqrt{2}$ . Estes pontos têm frequências  $f_1$  e  $f_2$ . Determine a *largura de banda* deste filtro:  $\Delta f = f_2 - f_1$ .

Calcule o factor de qualidade  $Q = \omega_0 \frac{L}{R}$ .

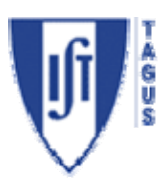

# **Electromagnetismo e Óptica**

# **Laboratório 2 – Circuitos RLC**

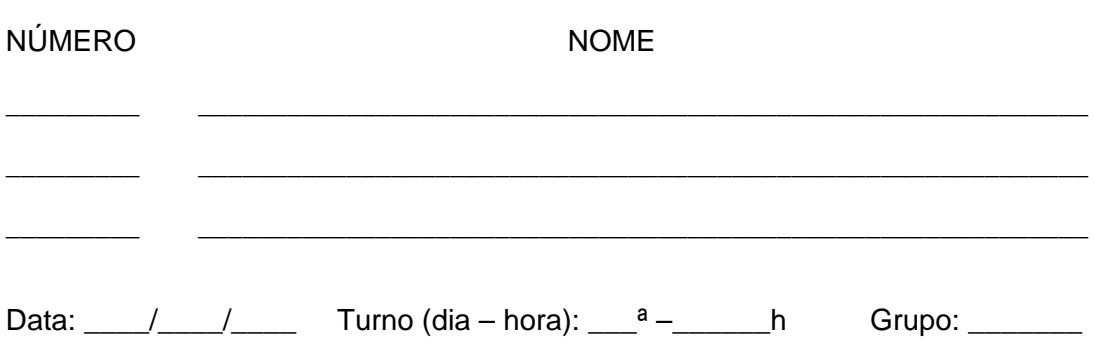

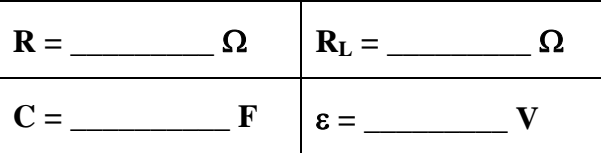

# **1: CIRCUITO LC COM LEITURA DE VLC**

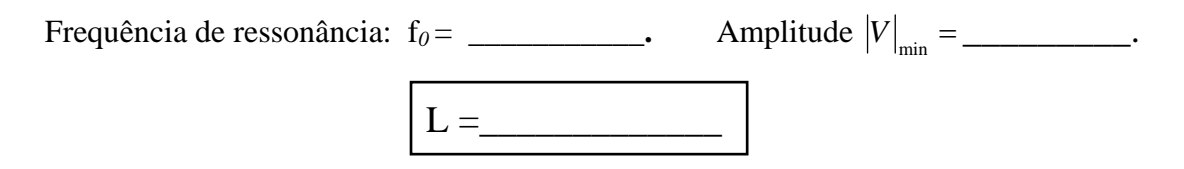

# 2: **CIRCUITO LC COM LEITURA DE V<sub>C</sub>**

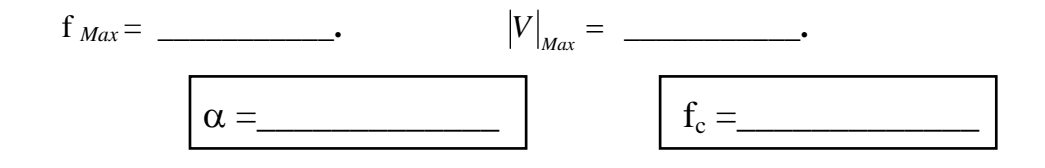

### **3: CIRCUITO LC COM LEITURA DE VL**

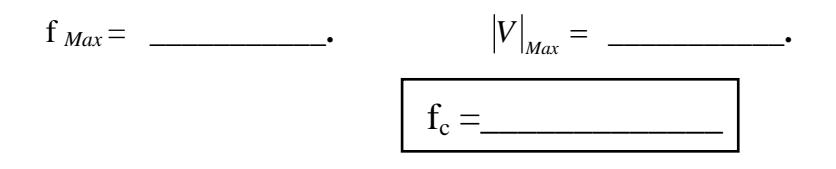

# **4: CIRCUITO RLC COM LEITURA DE VR**

$$
f_{\text{max}} = f_0 = \underline{\qquad}
$$

 $\begin{aligned} \n|V|_{Max} = \underline{\qquad} \quad \text{ } \end{aligned}$ 

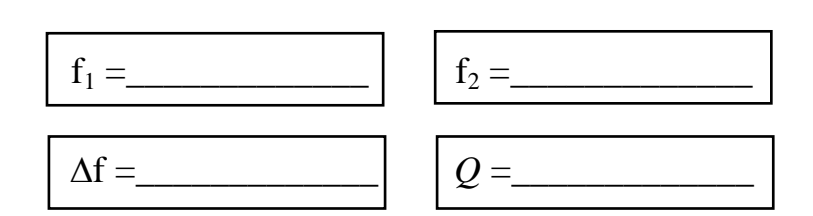